# **GitHub Actions** Open source workflow automation DevOps Pro Europe 2019

## Bas Peters @bas on GitHub Email: [bas@github.com](mailto:bas@github.com)

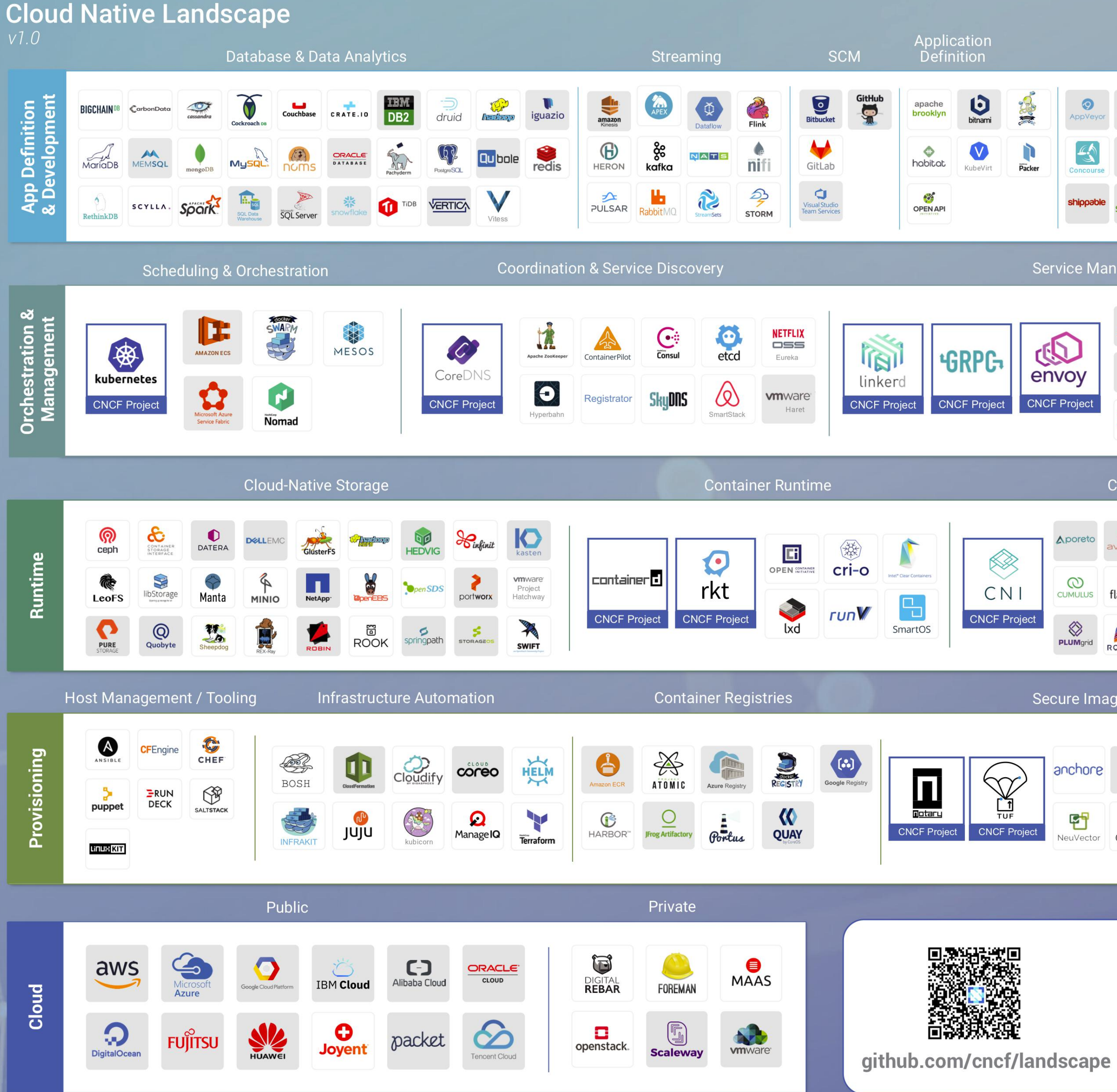

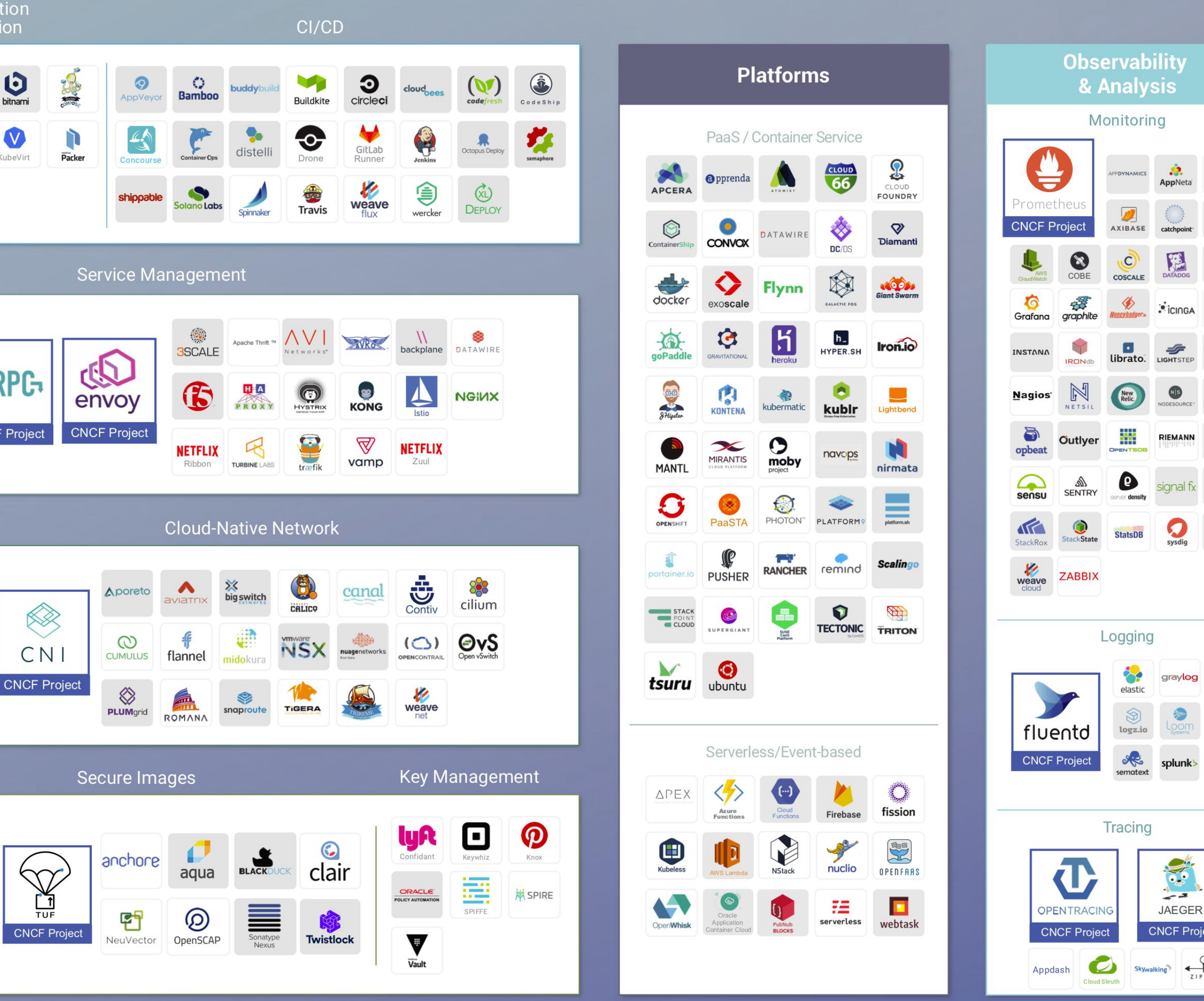

This landscape is intended as a map through the previously uncharted terrain of cloud native technologies. There are many routes to deploying a cloud native application, with CNCF Projects representing a particularly well-traveled path.

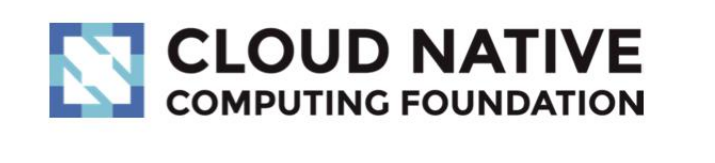

**A** Redpoint

//Amplify

## bility ysis pring  $\frac{1}{\sqrt{2}}$ <br>AppNeta centreon catchpoint<sup>\*</sup> DATADOG  $\bullet$ dynatrace  $\sum_{i=1}^{n}$ icinga  $\sum_{i=1}^{n}$  $\sum_{\text{LIGHTSTEP}}$ meros  $\boldsymbol{\beta}$ NS

 $opscant()$ 

童

rocana

 $\bullet$ 

WAVEFRONT

RIEMANN

 $\sum_{\text{sysdig}}$ 

jing graylog loggly **papertrail Set splunks**  $\begin{array}{c} \hline \ \hline \ \hline \end{array}$ sumologic' ing

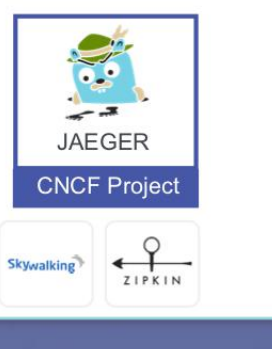

Greyed logos are not open source

# 32k Beta signups in 24 hours

CI/CD?

IFTTT ("if this, then that")

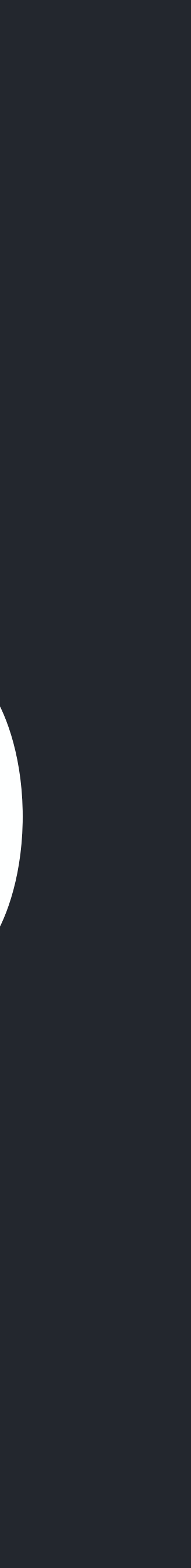

## Automate everything!

- Makes tasks repeatable with a predictable outcome
- Gives confidence to contributors
- Empowers developers

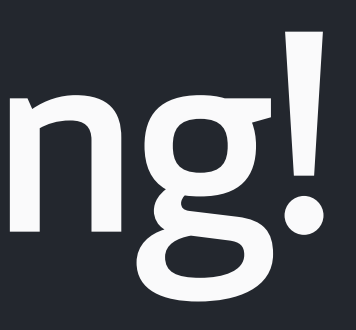

## • On a repo public event, make sure the repo has a

license file

# • On a release event, package up release notes and

- send to a distribution list via SendGrid
- in issue form

• On a member event, open up an onboarding guide

## • On a push event to a branch compile, build and test

## • On a push event to master deploy to cloud or a

container registry

• On a pull request merge event delete the branch

- 
- On an issue opened event triage the issue
- On a pull request event review and validate Terraform changes

## Actions built already with our partners

- Deploy to well known cloud hosts
- Send messages and emails with Twilio and SendGrid
- Kick off Terraform flows
- Update DockerHub containers after a release • Phased deployment with LaunchDarkly
- 
- Configure IoT buttons with Flic

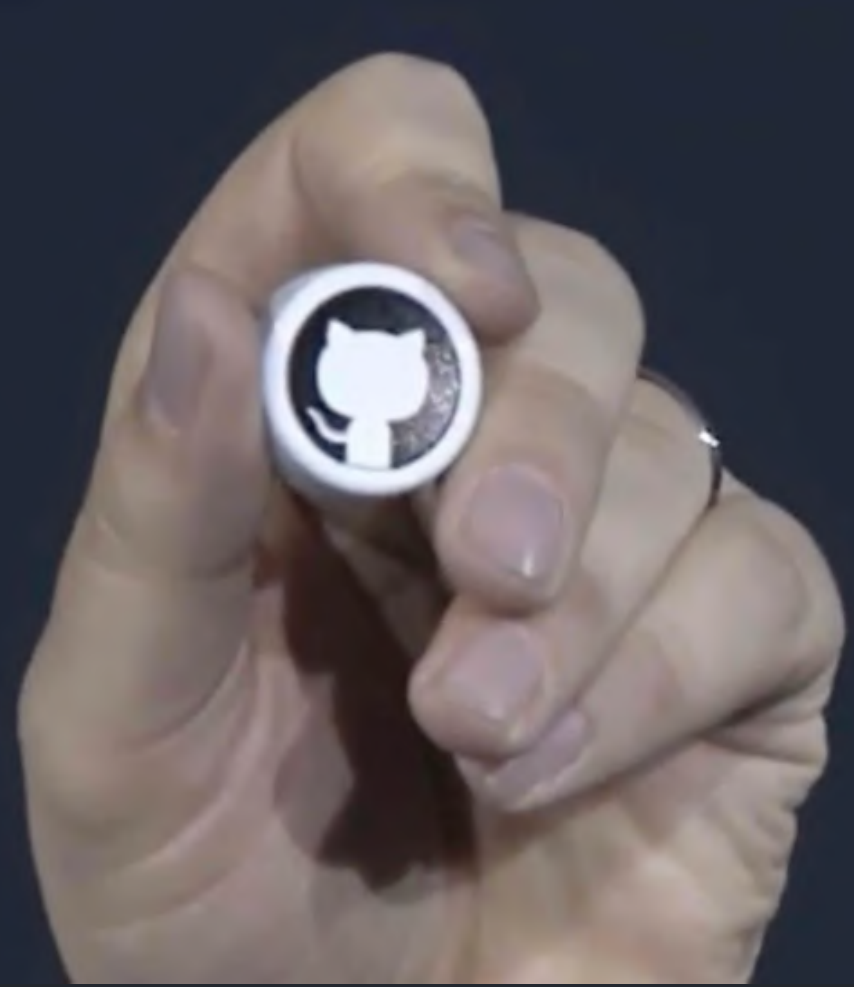

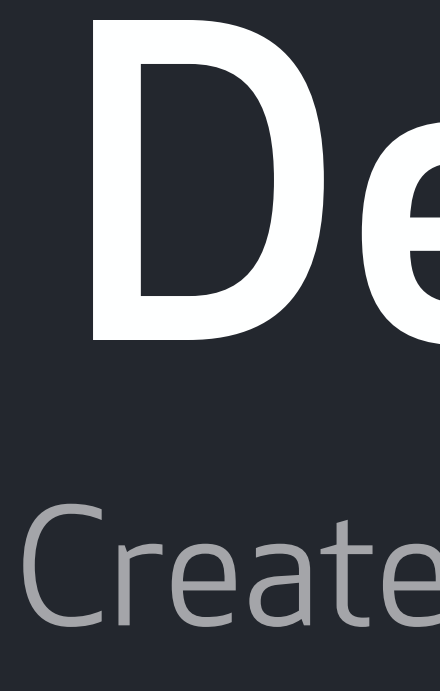

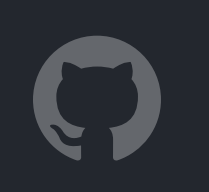

## Demo Create a workflow

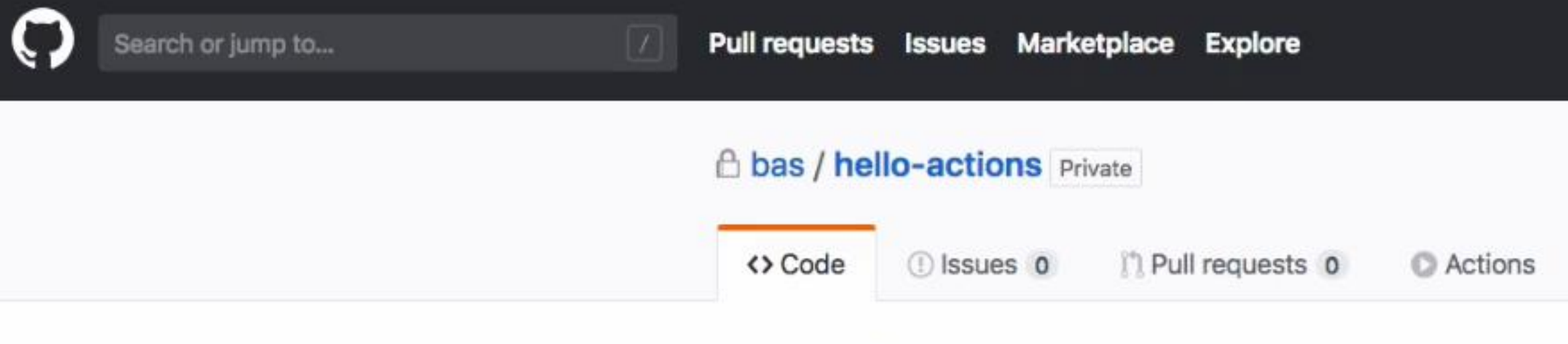

## Repository to test actions

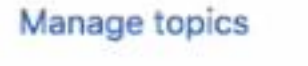

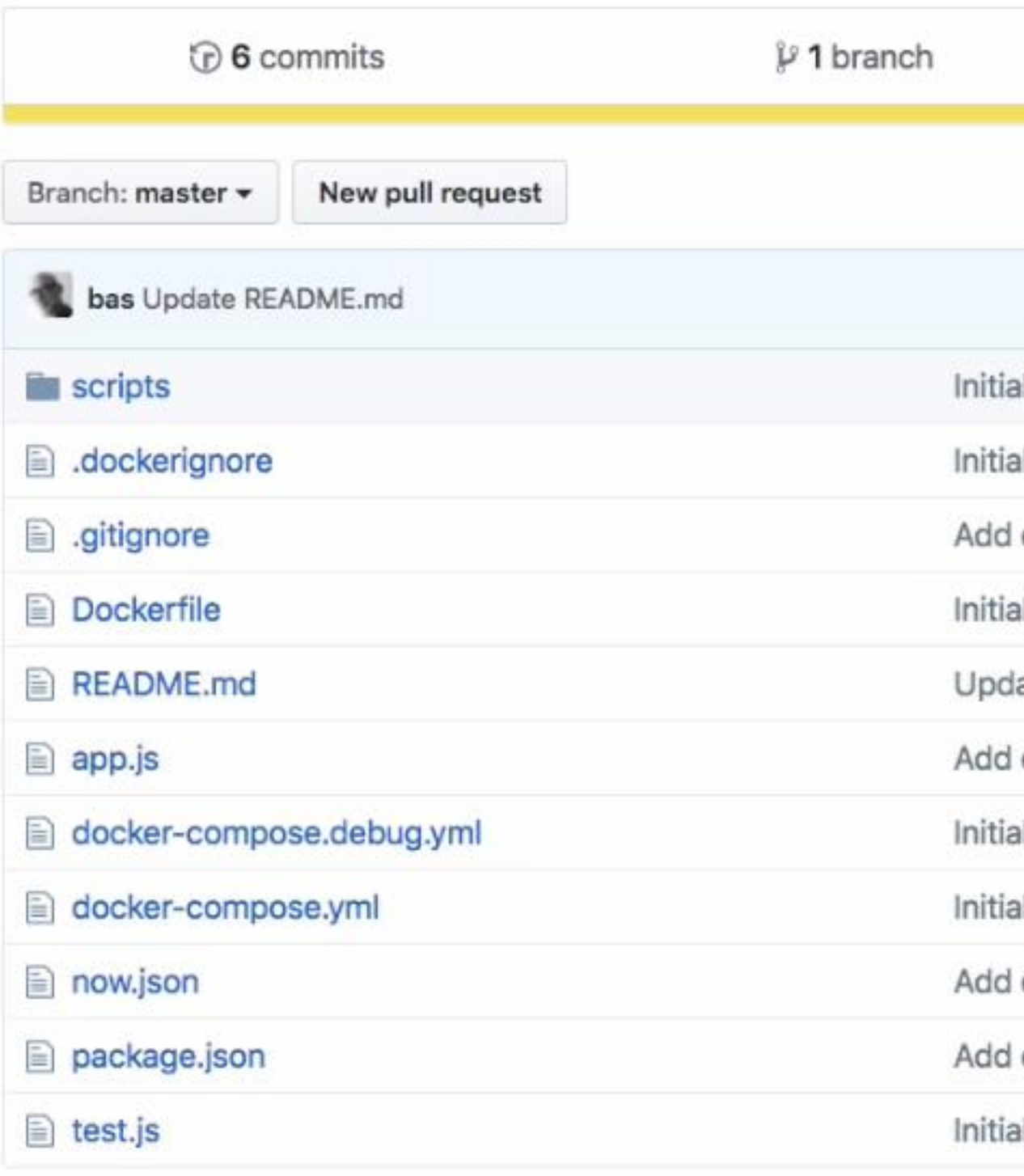

## **图 README.md**

۰

## hello-actions

A basic Hello World Express App to test GitHub Actions

## **NPM**

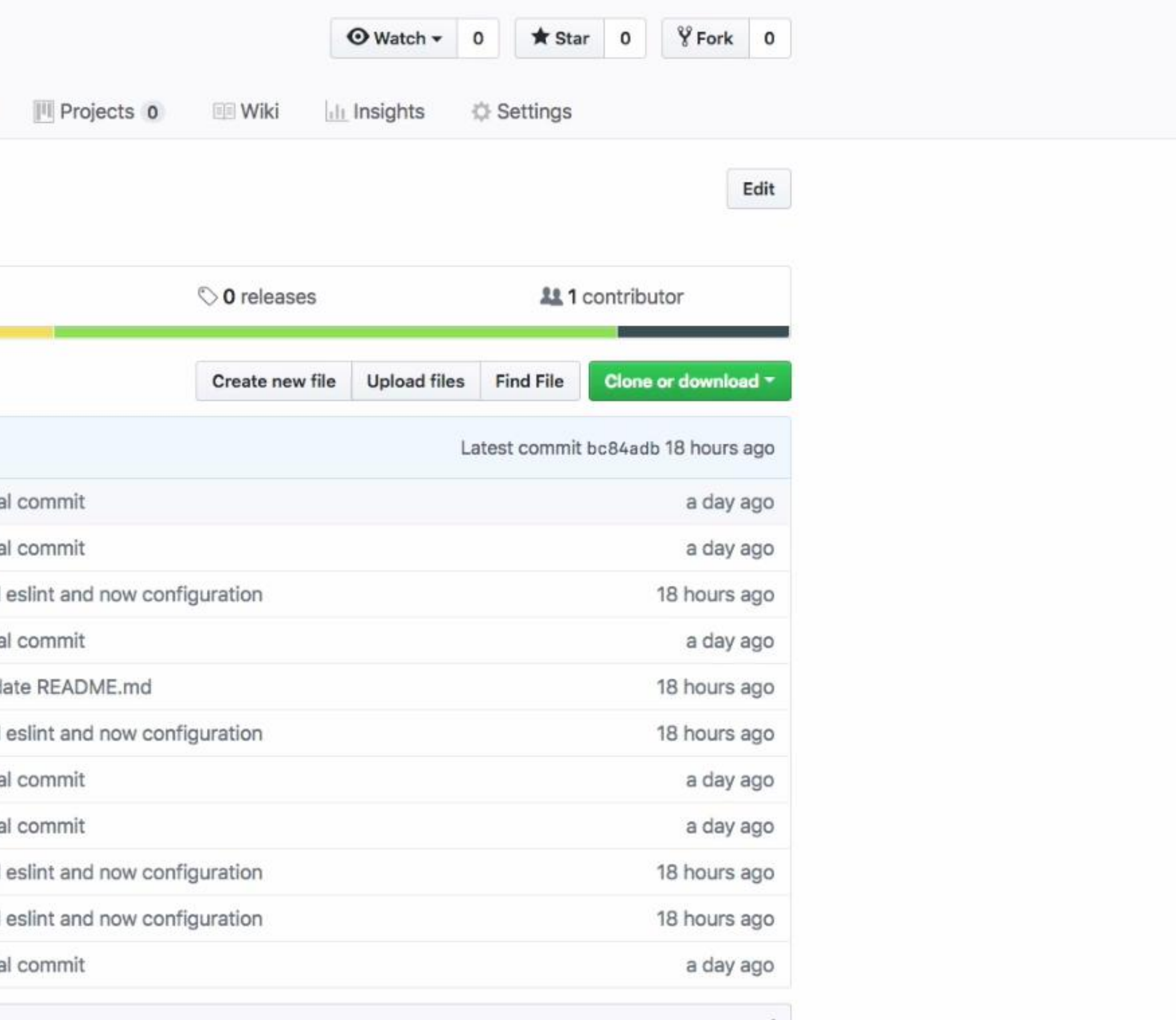

i

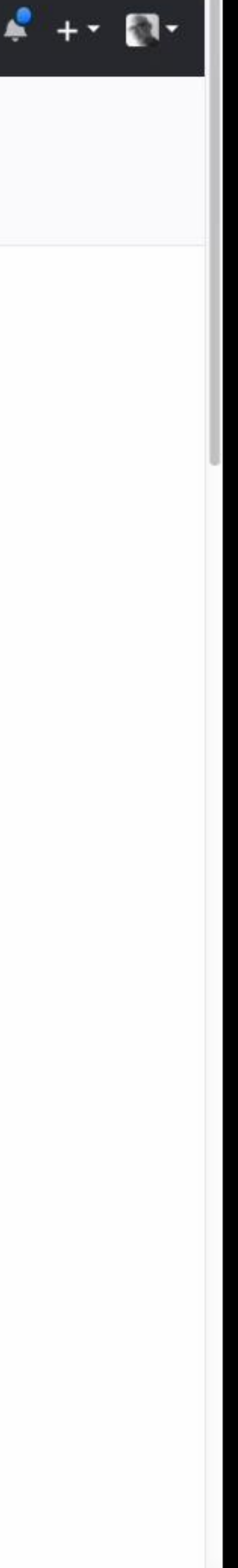

Configured as code

# Workflow blocks

# Action blocks

workflow "My Workflow" {  $on = "event"$  $\mathcal{F}$ action "Action 1" {  $uses = "user/repo@master"$  $args = "command"$  $\mathcal{F}$ action "Action 2" {  $runs = "command"$  $\mathbf{R}$ action "Action 3" {  $needs = ['Action 1"]$  $args = "command"$ 

resolves =  $["Action 2", "Action 3"]$ 

```
uses = "dockey://node:10-alpine"
```

```
uses = ".github/actions/private"
```
workflow "My Workflow" {  $on = "event"$ resolves =  $["Action 2", "Action 3"]$  $\mathcal{F}$ action "Action 1" {  $uses = "user/repo@master"$  $args = "command"$  $\mathcal{F}$ action "Action 2" {  $uses = "dockey://node:10-alpine"$  $runs = "command"$  $\mathbf{R}$ action "Action 3" {  $needs = ['Action 1"]$  $uses = ".github/actions/private"$  $args = "command"$ 

workflow "My Workflow" {  $on = "event"$  $\mathbf{R}$ action "Action 1" {  $uses = "user/repo@master"$  $args = "command"$  $\mathcal{F}$ action "Action 2" {  $runs = "command"$  $\mathcal{F}$ action "Action 3" {

 $needs = ['Action 1"]$  $args = "command"$ 

resolves =  $["Action 2", "Action 3"]$ 

```
uses = "dockey://node:10-alpine"
```
 $uses = ".github/actions/private"$ 

## Filters for GitHub Actions

tag deleted\_tag branch deleted\_branch label action actor environment

```
action "Test" {
  needs = "Build"uses = "actions/npm@master"args = "test"\rightarrow
```

```
# Filter for master branch
action "Master" {
  needs = "Test"uses = "actions/bin/filter@master"args = "branch master"\mathcal{F}
```

```
action "Publish" {
 needs = "Master"uses = "actions/npm@master"args = "public"secrets = ['NPM_AUTH_TOKEN"]
```
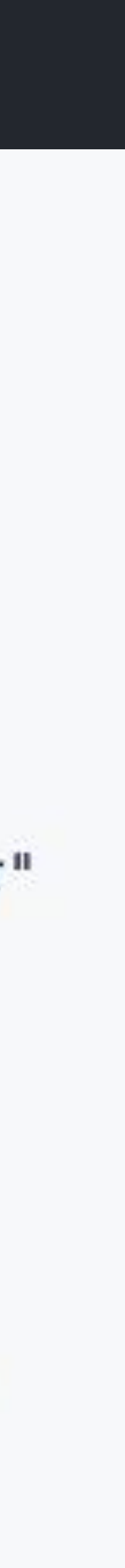

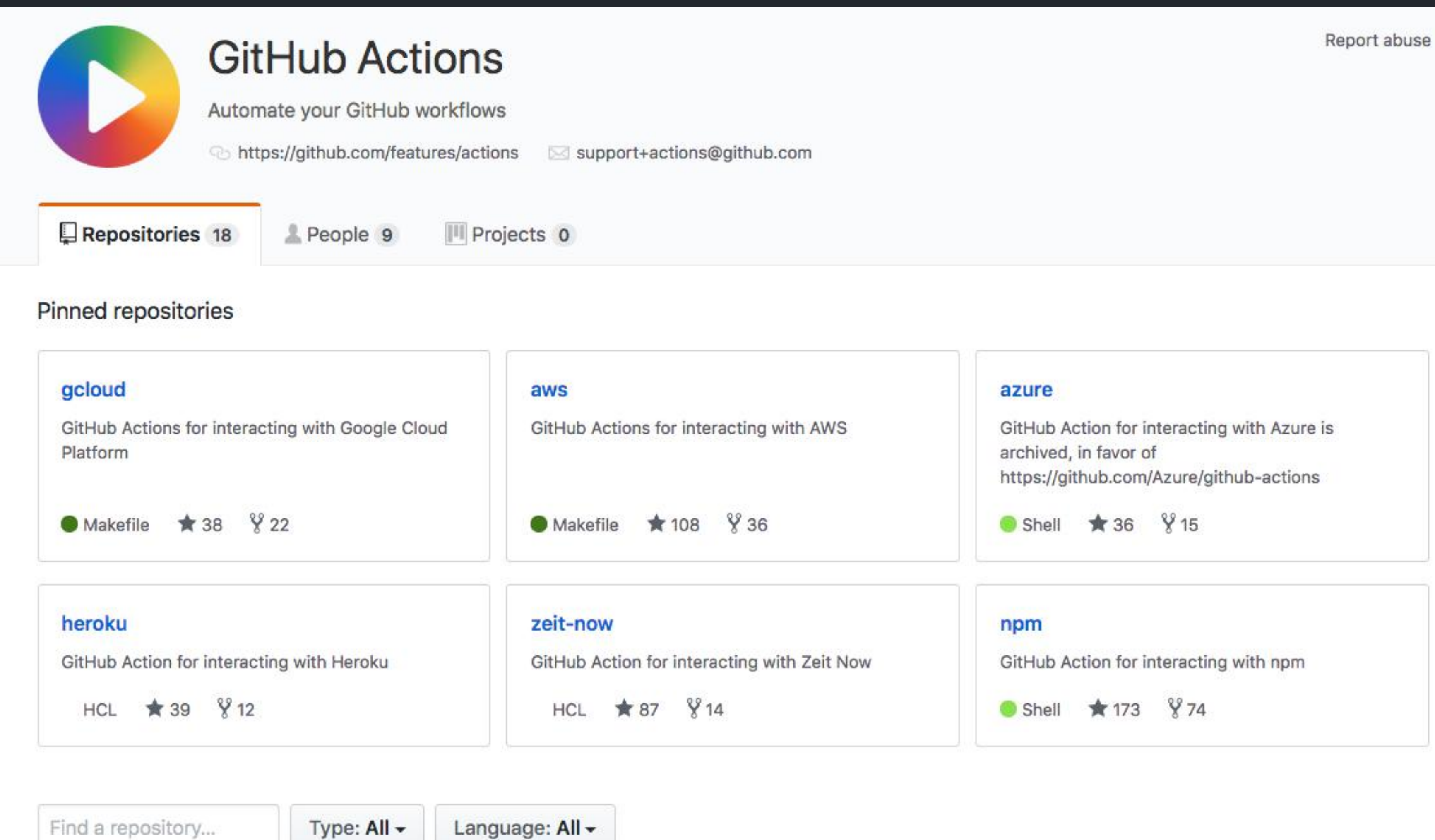

## example-zeit-now

An example GitHub Action using Zeit Now

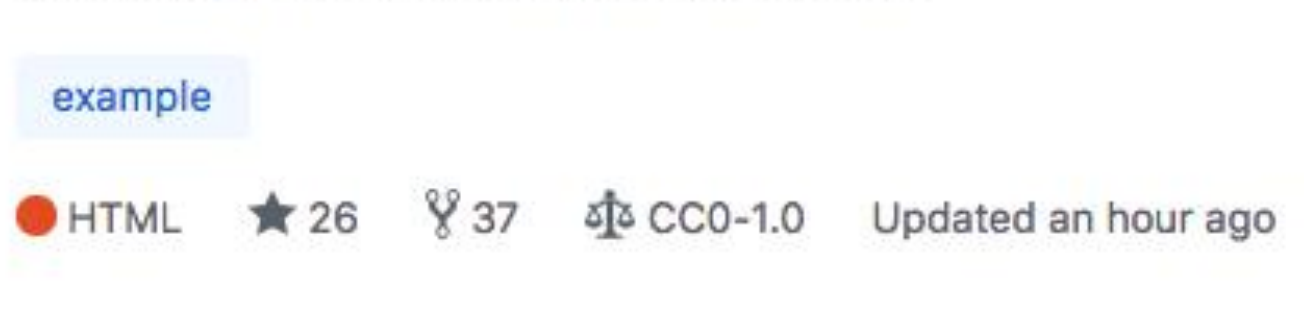

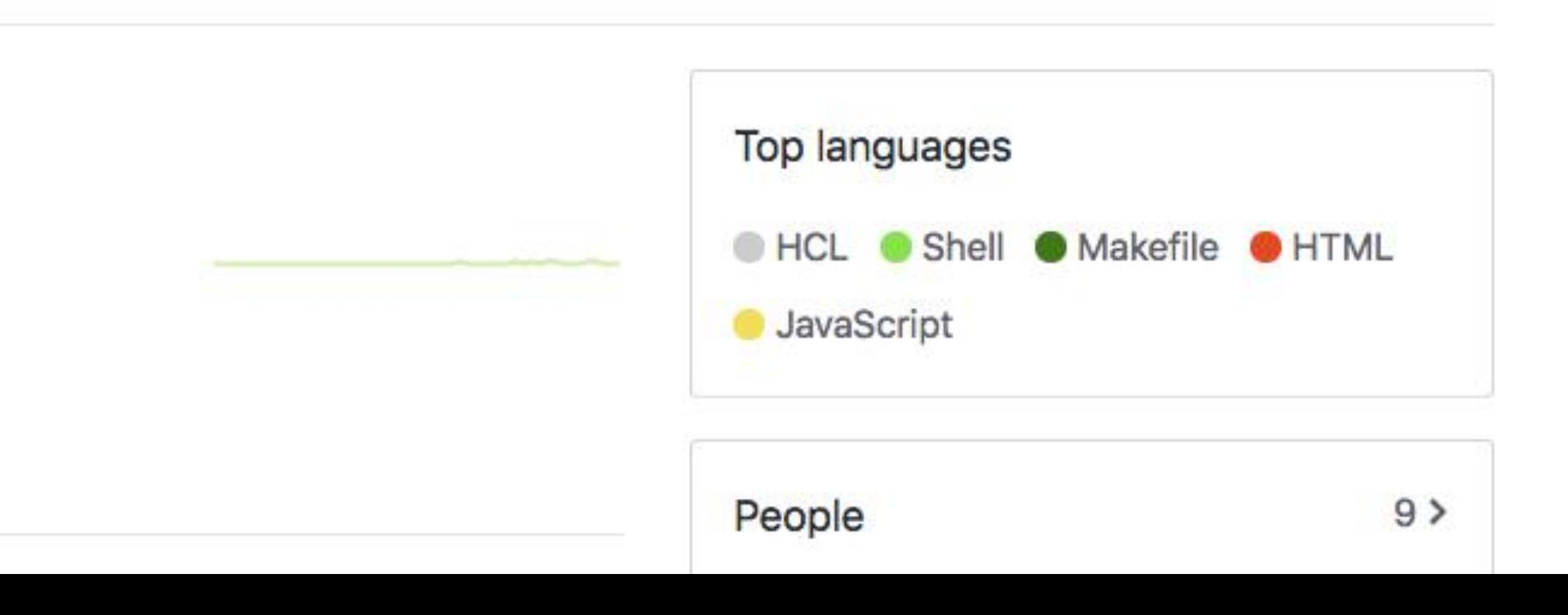

Triggered by events

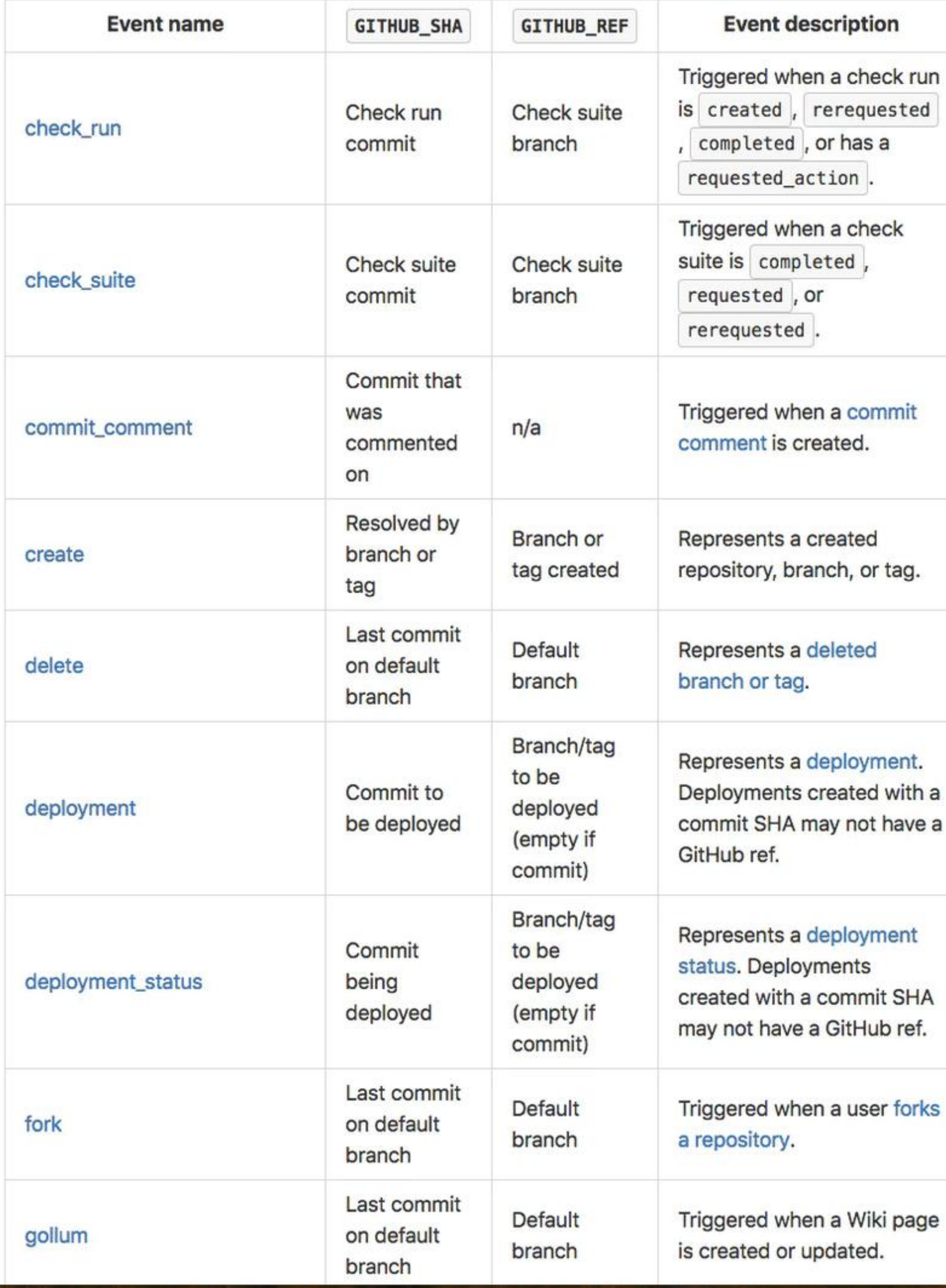

# 26 events

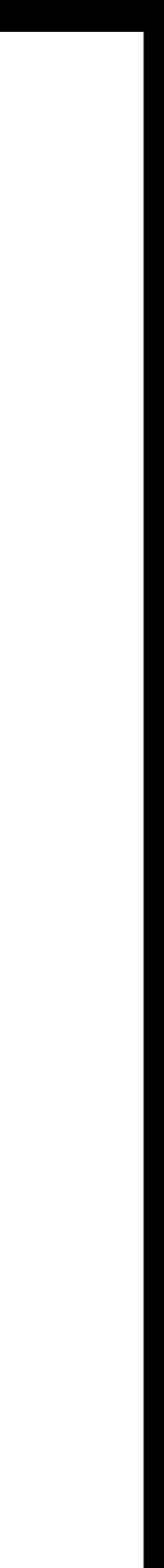

## Issue event

## **issues**

Last commit on default branch

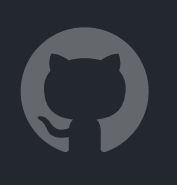

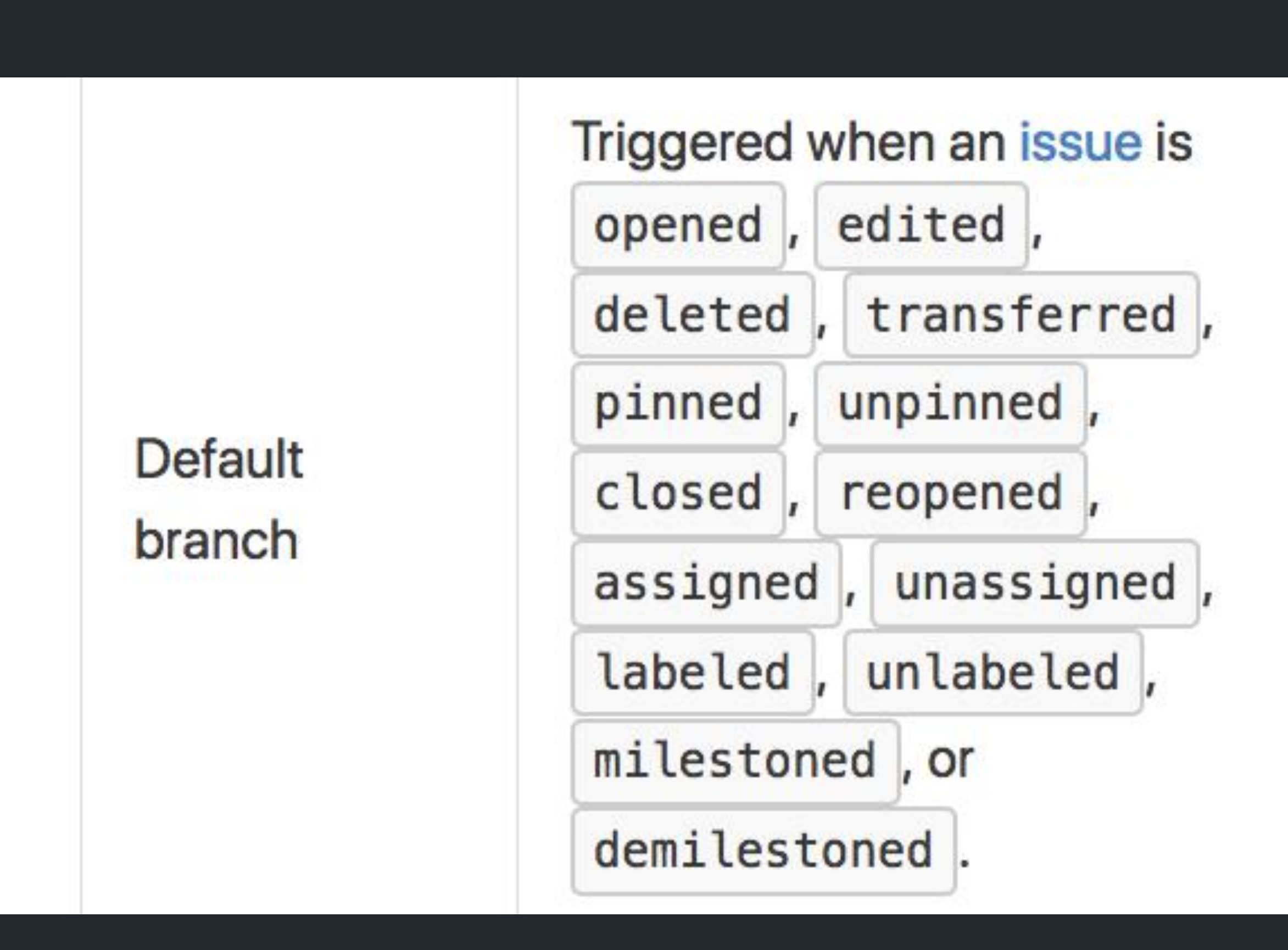

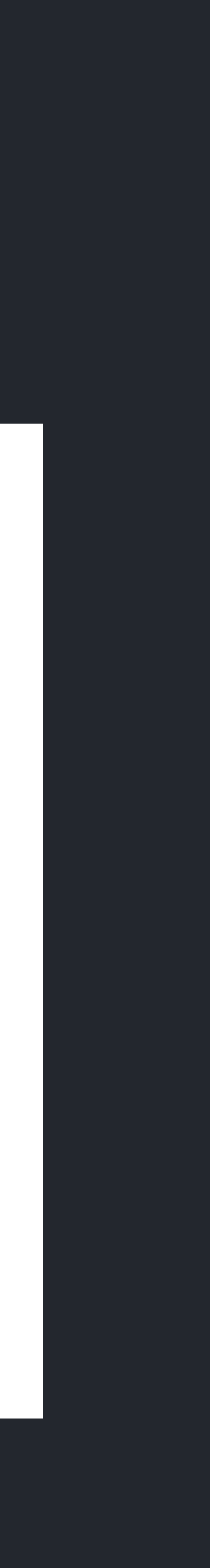

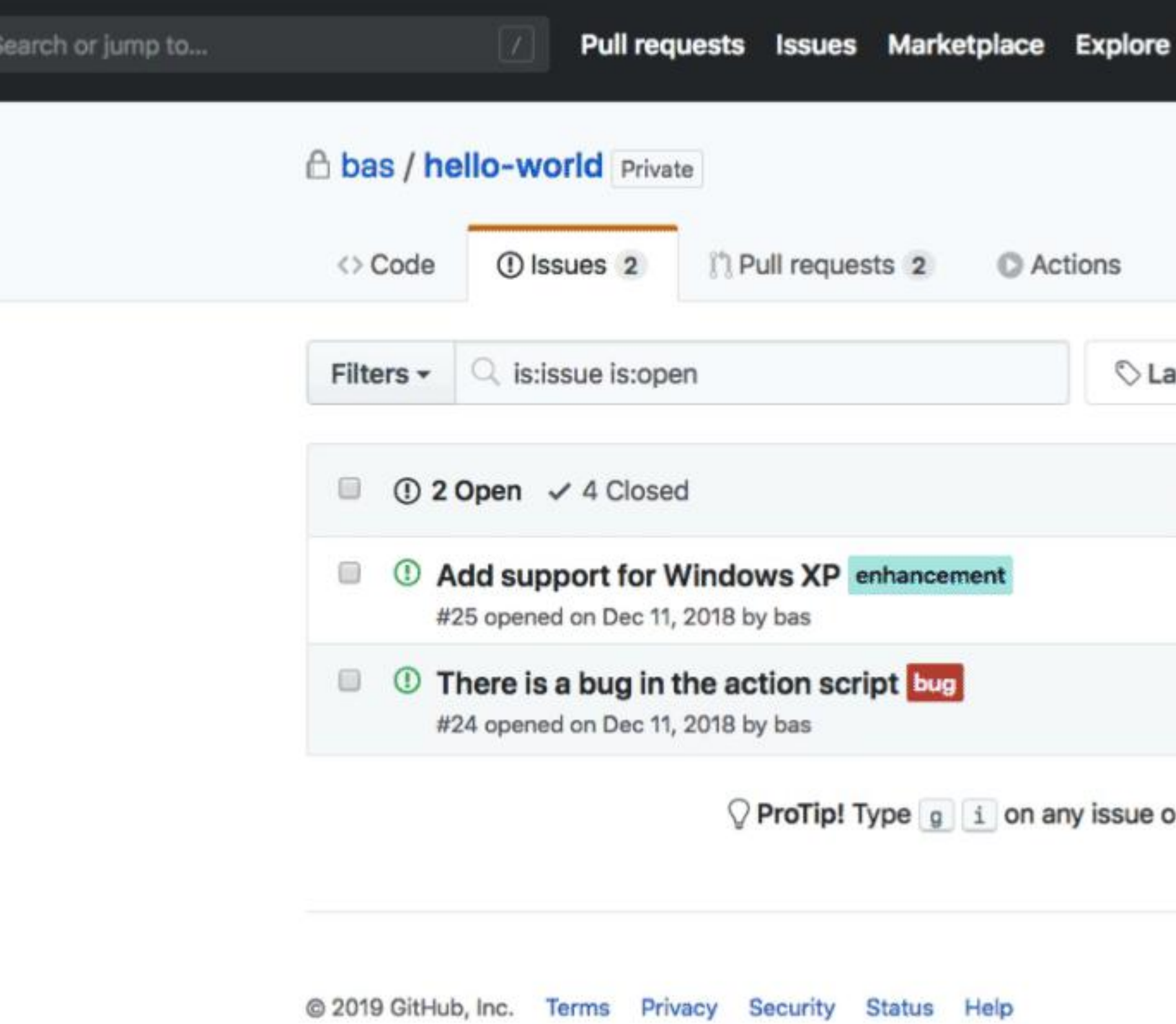

 $\Omega$ 

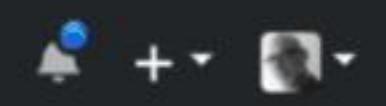

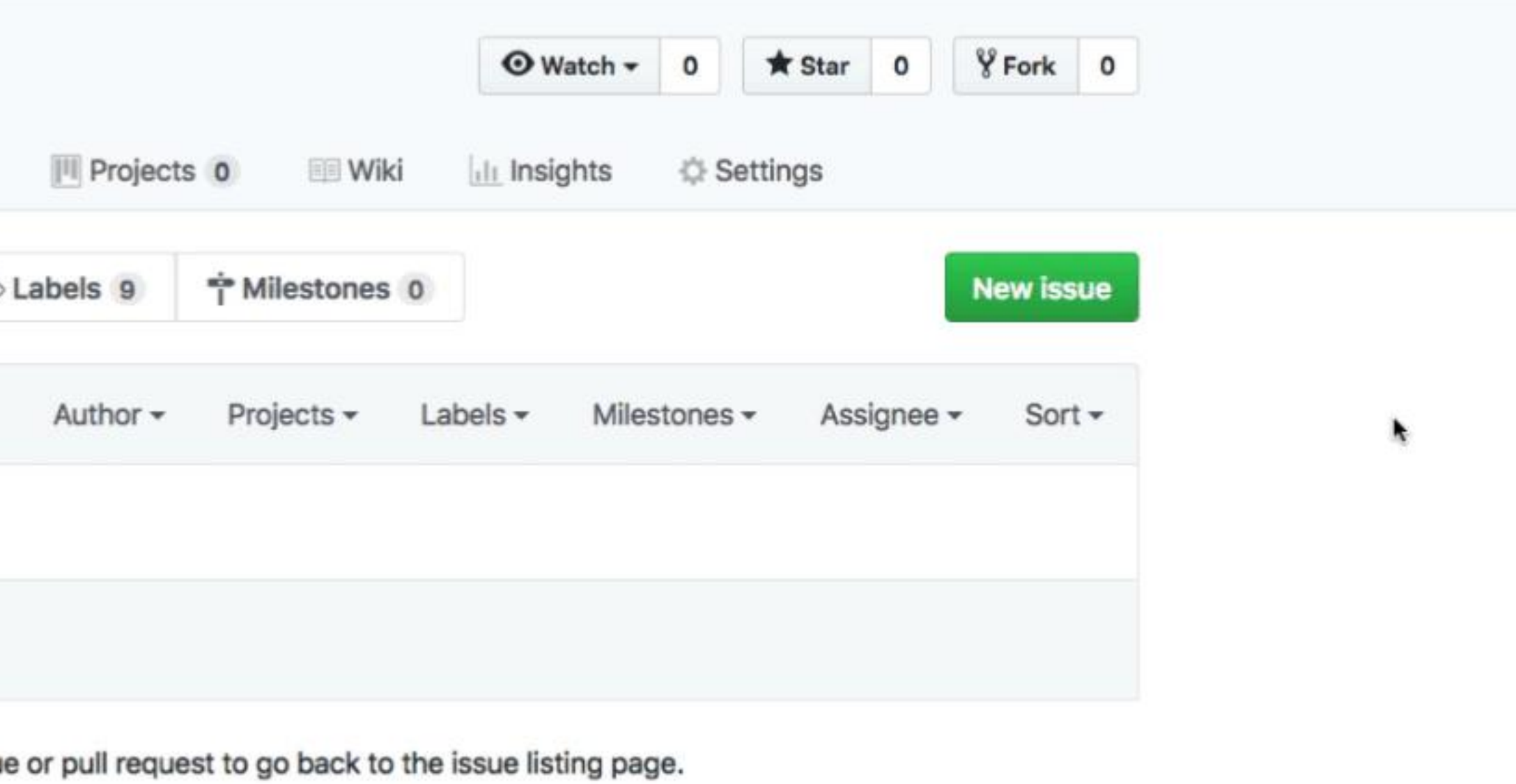

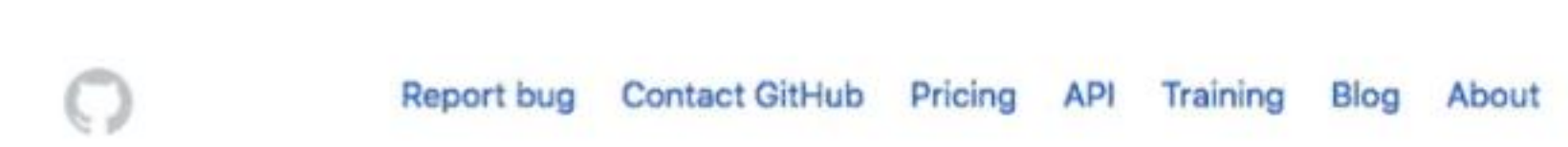

# Executed as containers

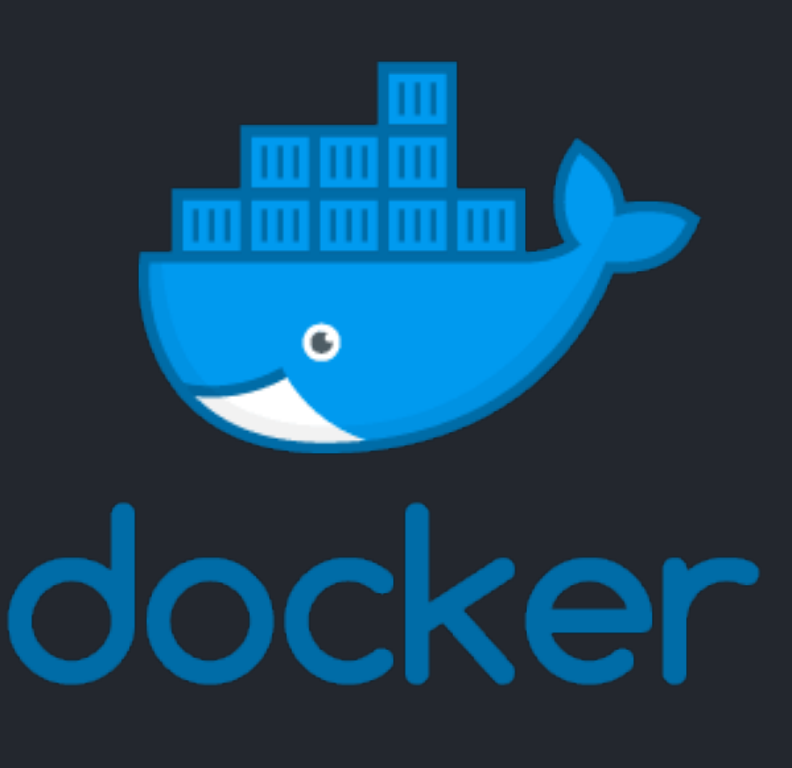

# Any language

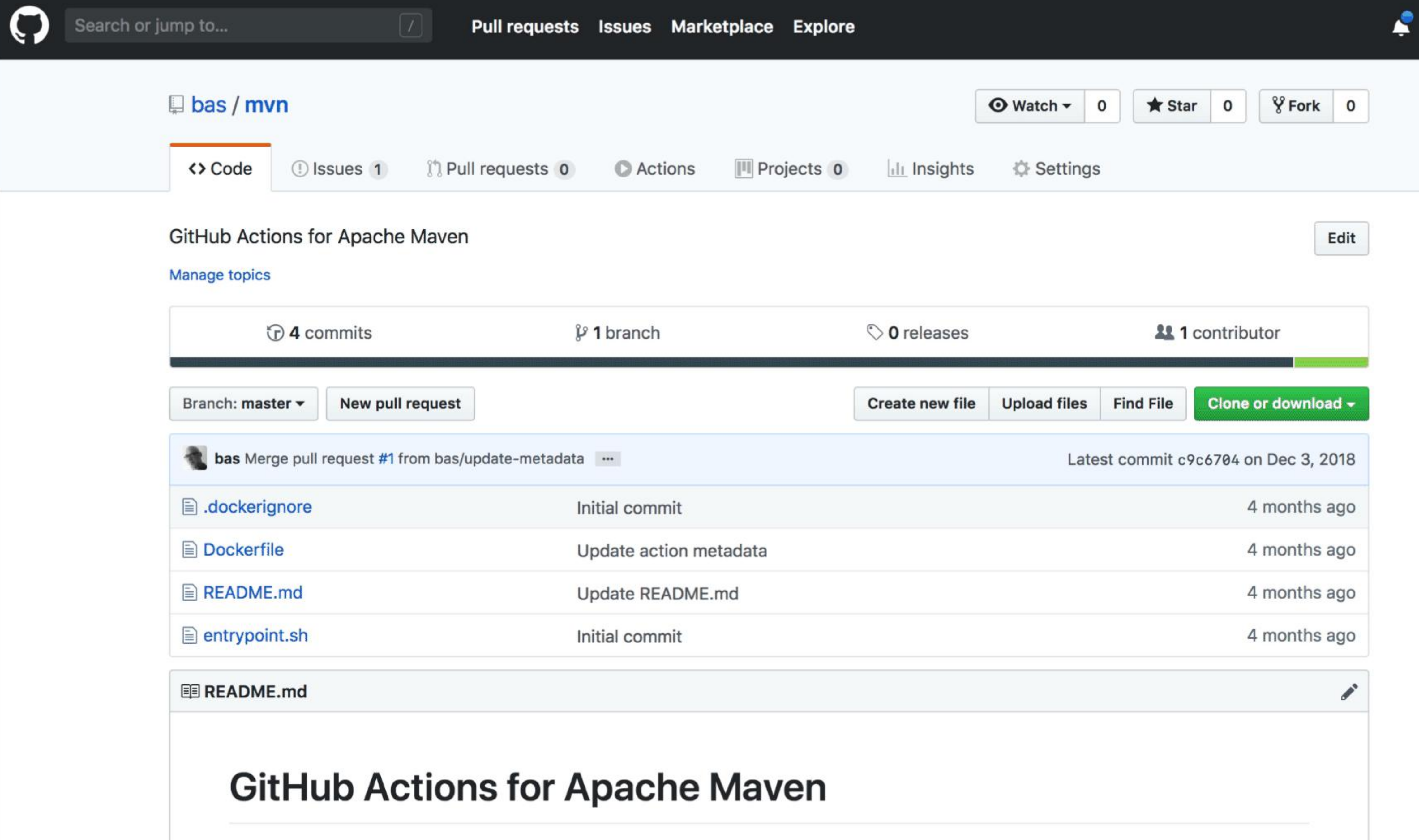

This Action for Apache Maven enables arbitrary actions with the mvn command-line client

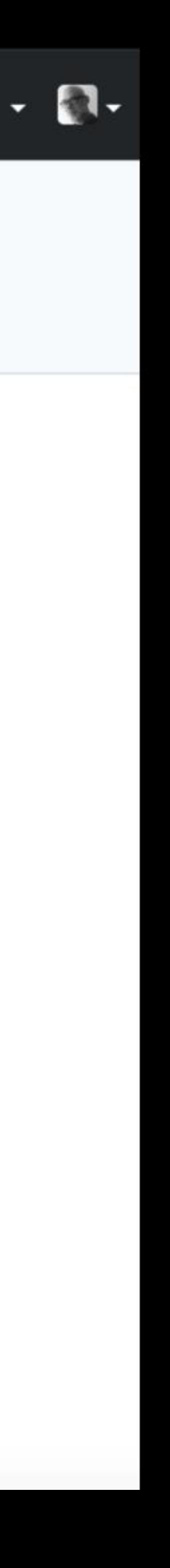

## Filesystem

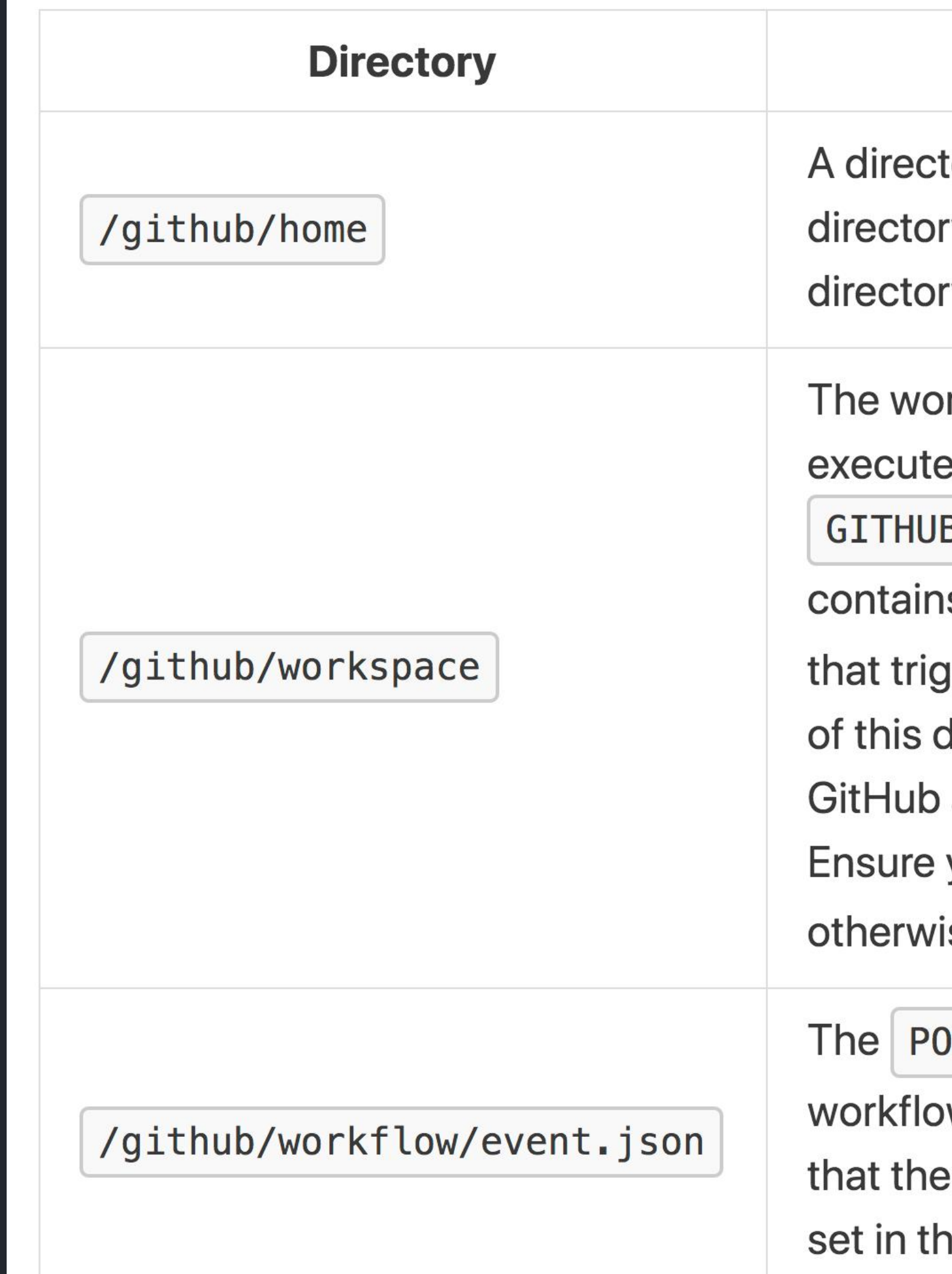

## **Description**

tory containing user-related data. For example, this ry could contain credentials from a login attempt. This ry path is set in the HOME environment variable.

rking directory of the Docker container. GitHub Actions in this directory. The path to this directory is set in the B\_WORKSPACE environment variable. This directory Is a copy of the repository (with version GITHUB\_SHA) gered the workflow. An action can modify the contents directory, which subsequent actions can access. Note: actions must be run by the default Docker user (root). your Dockerfile does not set the USER instruction, se you will not be able to access GITHUB\_WORKSPACE

ST response of the webhook event that triggered the w. GitHub rewrites this each time an action executes, so file content is isolated between actions. This file path is e GITHUB\_EVENT\_PATH environment variable.

# Get the check run action. action=\$(jq --raw-output .action "\$GITHUB\_EVENT\_PATH")

# If it's not opened action return early. if  $[I$  "\$action" != "opened" ]]; then # Return early we only care about opened. echo "Check run has action: \$action" echo "Want: synchronize or opened" exit 0

## fi

# Get the issue number. NUMBER=\$(jq --raw-output .issue.number "\$GITHUB\_EVENT\_PATH")

# Get the issue title. TITLE=\$(jq --raw-output .issue.title "\$GITHUB\_EVENT\_PATH")

echo "running \$GITHUB\_ACTION for Issue #\${NUMBER} with title \${TITLE}"

- 
- 
- 
- 

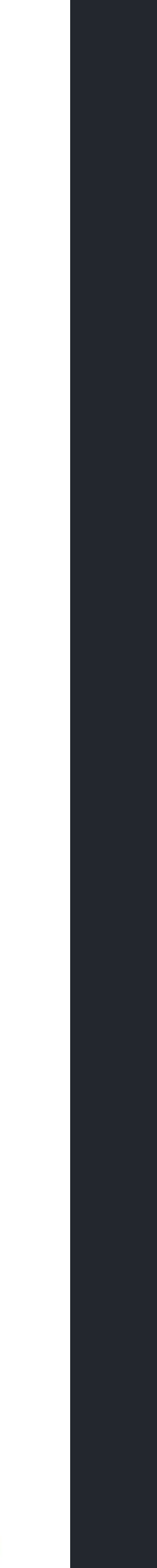

# Built by you, run by us

# Built and maintained by the community

## https://lab.github.com

Courses Learning Paths For Organizat

**III** githubtraining /

A hello world workflov

Create and use your first GitHub Action.

● GitHub Actions ● Workflows ● Hello World

## Join this course

GitHub Learning Lab is an integrated learning experience to help you learn how to use GitHub by using GitHub. Complete courses your own pace on collaboration, workflow, and more.

Automation is key for streamlining your way to supercharge your workflow.

This course will walk you through the developer docum

In this course, you'll learn how to:

- Organize and identify workflow files
- Add executable scripts
- Create workflow and action blocks
- Trigger workflows
- · Discover workflow logs

Note: This course will only work for me

GitHub Actions is currently available in public beta, which means you should avoid using it for high-value workflows and content during this beta period.

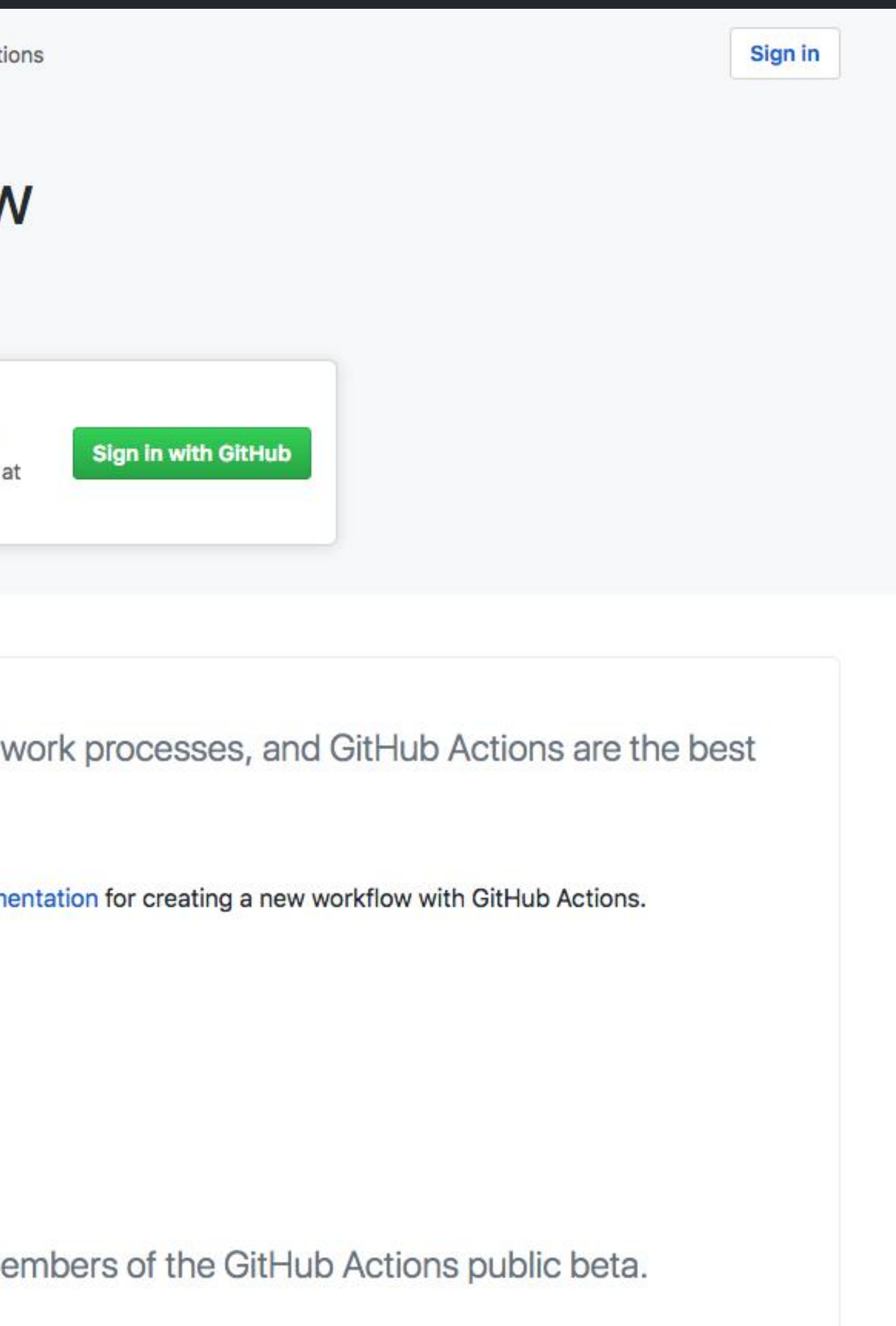

## Run actions locally htps://github.com/nektos/act

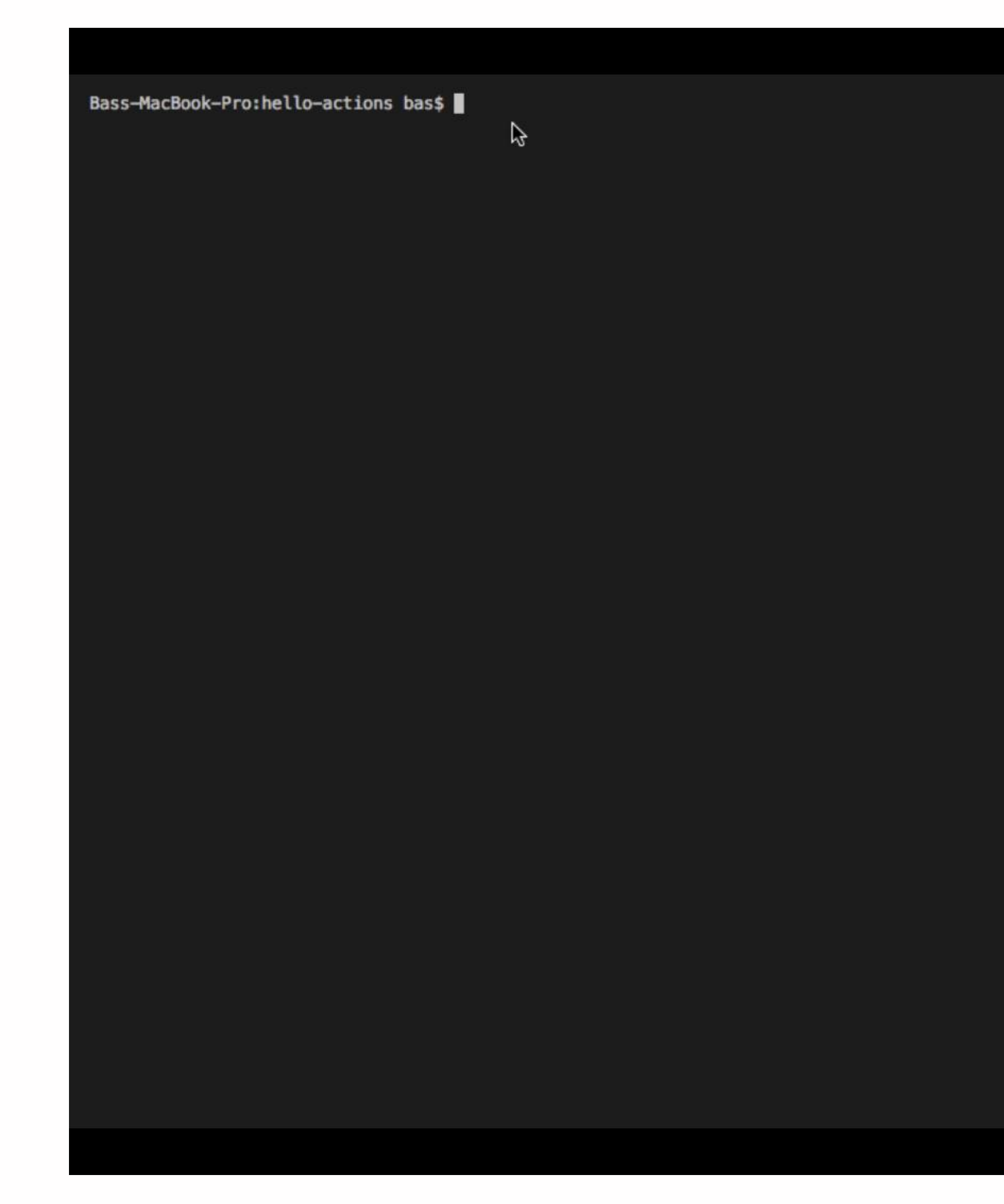

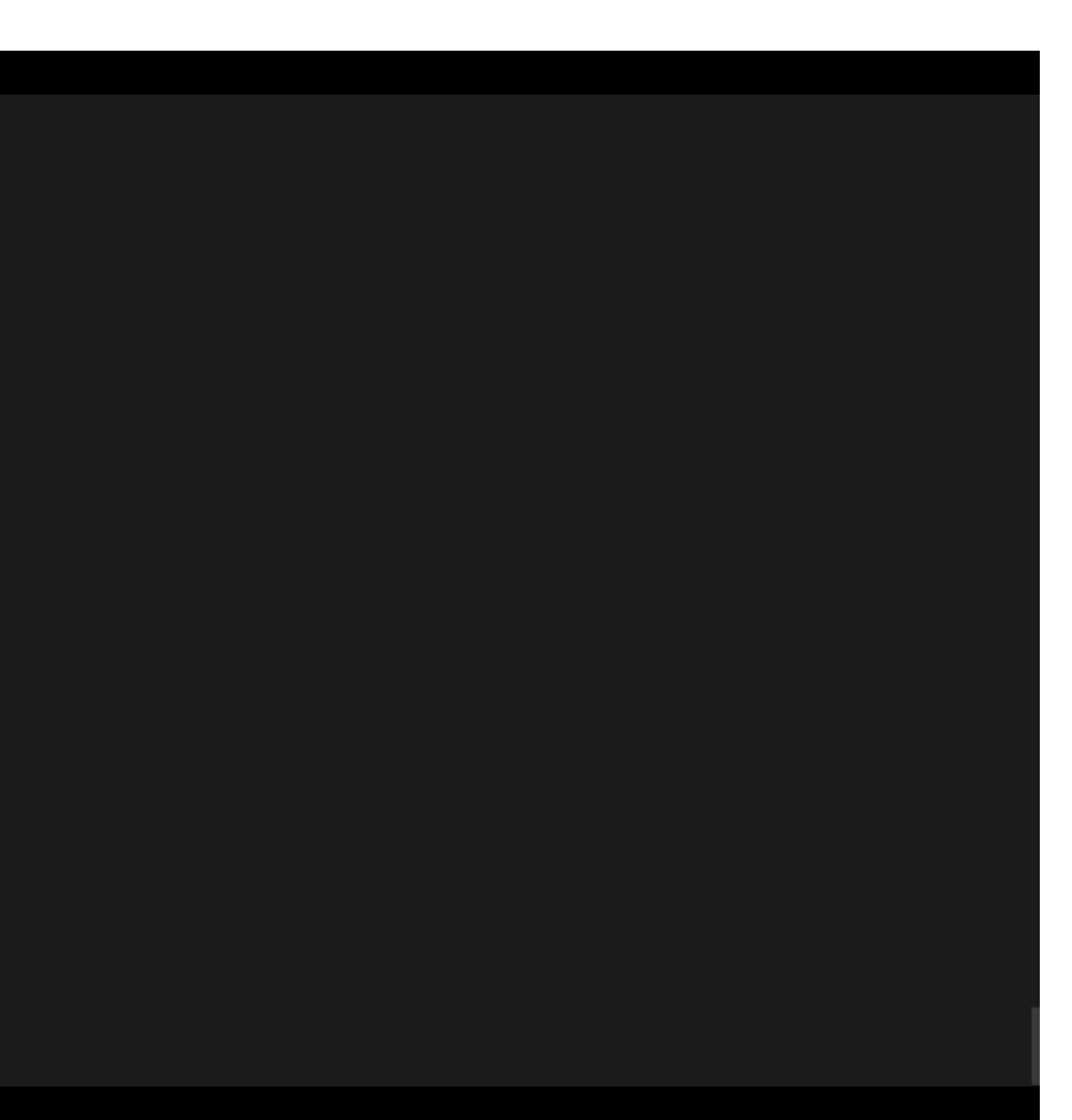

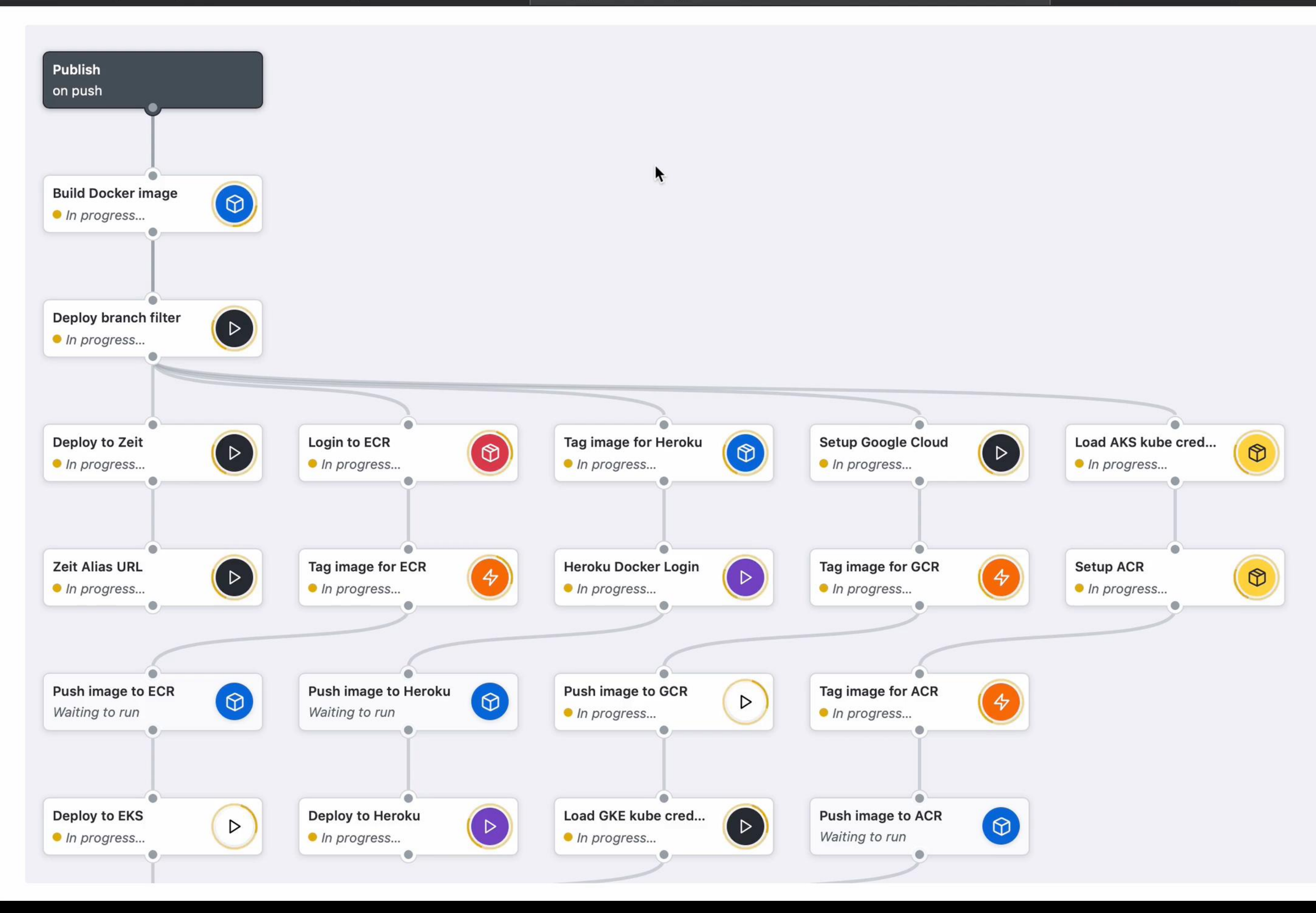

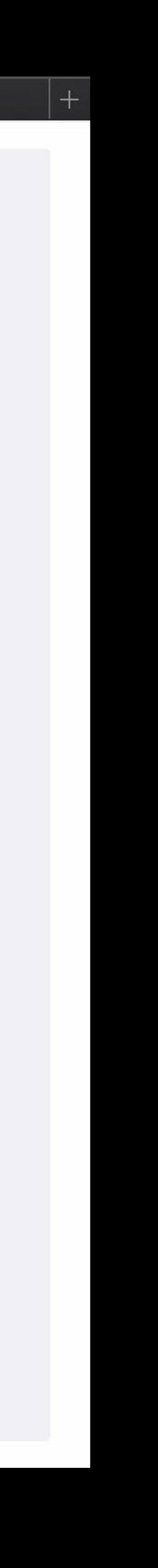

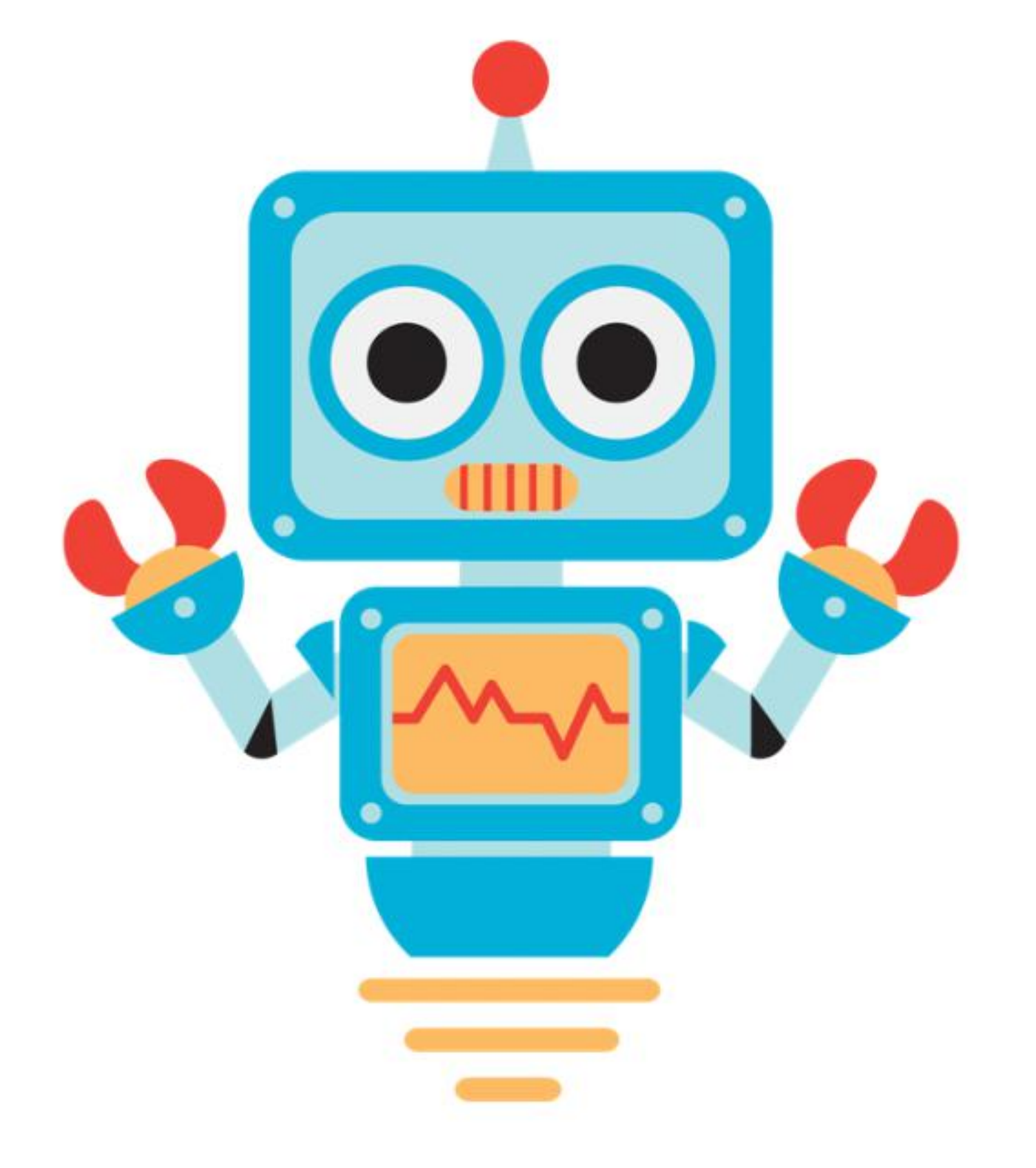

PROBOT.

# GitHub Apps to automate and improve your workflow Use pre-built apps to extend GitHub,

and easily build and share your own.

## htps://github.com/features/actions Sign-up for the beta

## https://developer.github.com/actions/ GitHub Actions documentation

## https://github.com/actions GitHub Actions

- Run code to respond to any event on GitHub
- GitHub will run anything in a Docker container
- and the payload for the event

• Docker container comes with a clone of your repo

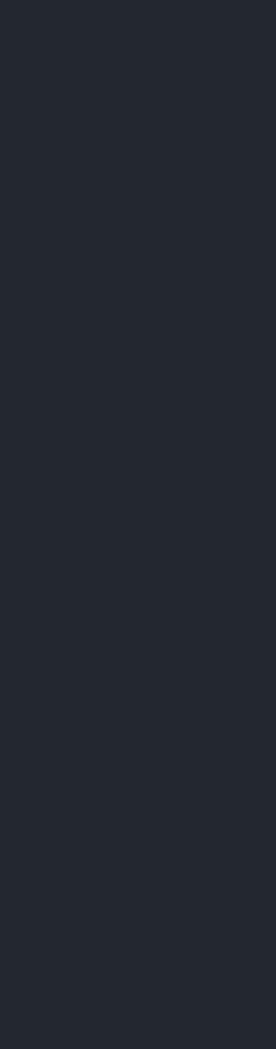

## Bas Peters @bas on GitHub Email: [bas@github.com](mailto:bas@github.com)

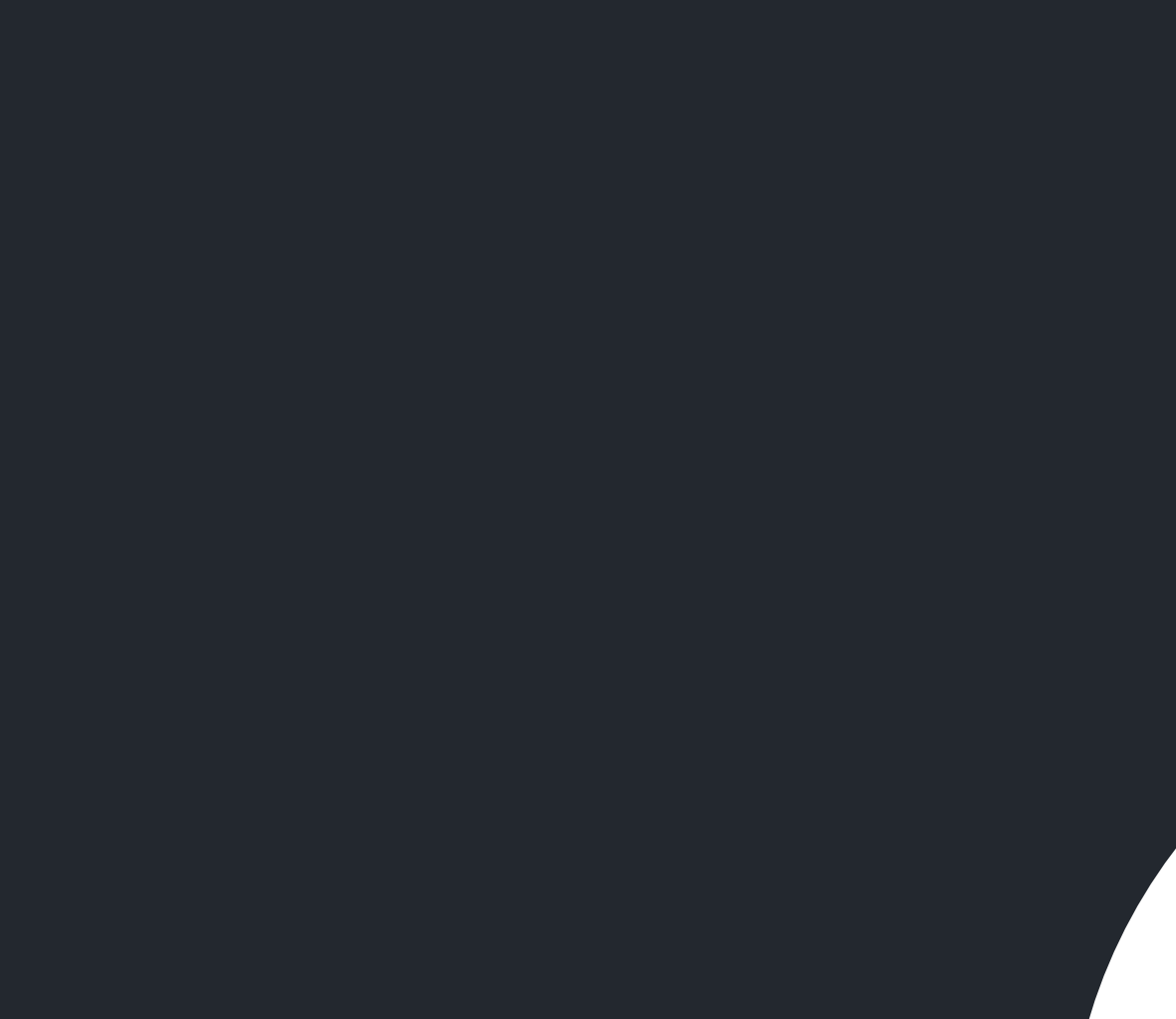

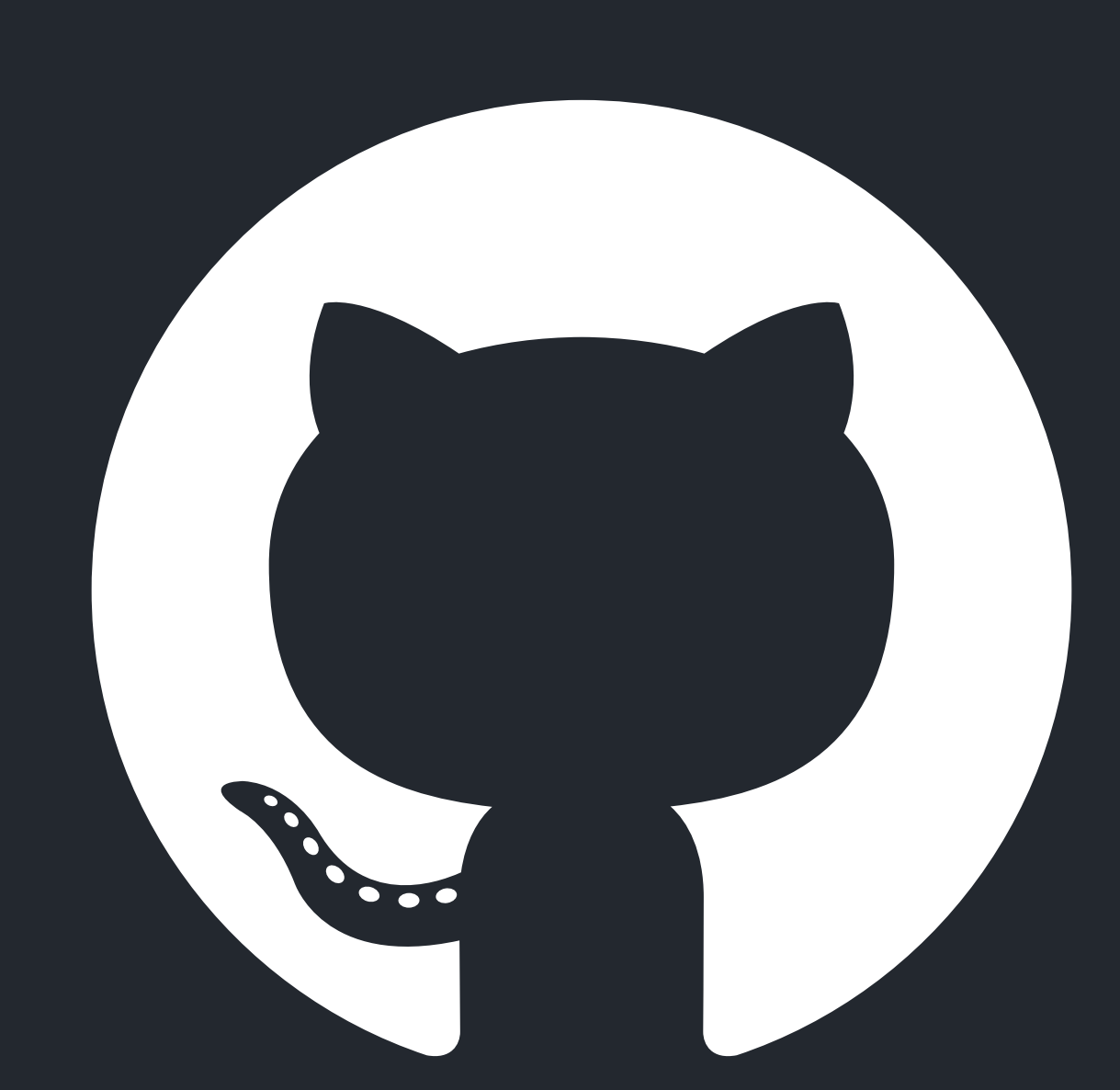